## Mix Prep for Post Audio

https://www.youtube.com/watch?v=HAouRuuAOHs

You will need to create to files:

- Quick time Reference
- Audio AAF
- 1. Make sure you export the sequence that represents the latest version or "LOCKED CUT."

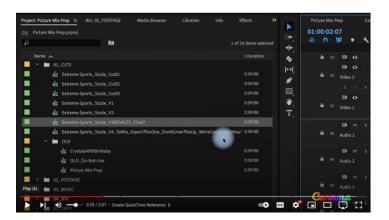

2. Export the sequence in its <u>native frame rate and frame size</u> as **Apple ProRes 422 Proxy** 

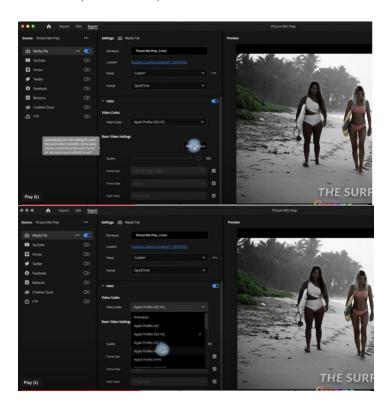

3. Export Audio at 48kHz and 24Bit

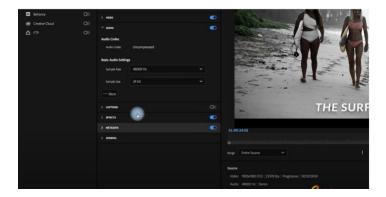

4. Export AAF audio

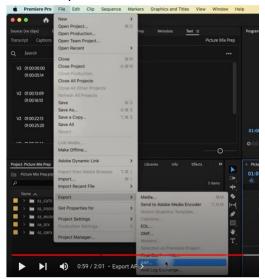

5. Use the settings in this screen shot.

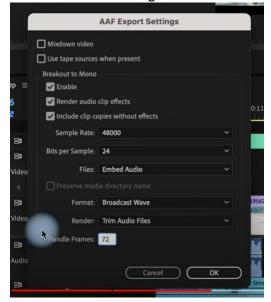

Save it and your done!